## $ID_{me} +$  Priority Health

## **Verifying your identity with ID.me**

ID.me is our trusted technology partner in helping to keep your personal information safe. They specialize in digital identity protection and help us make sure you're you – and not someone pretending to be you. To keep your provider data and our member data as secure as possible, new prism users are required to verify their identity with ID.me.

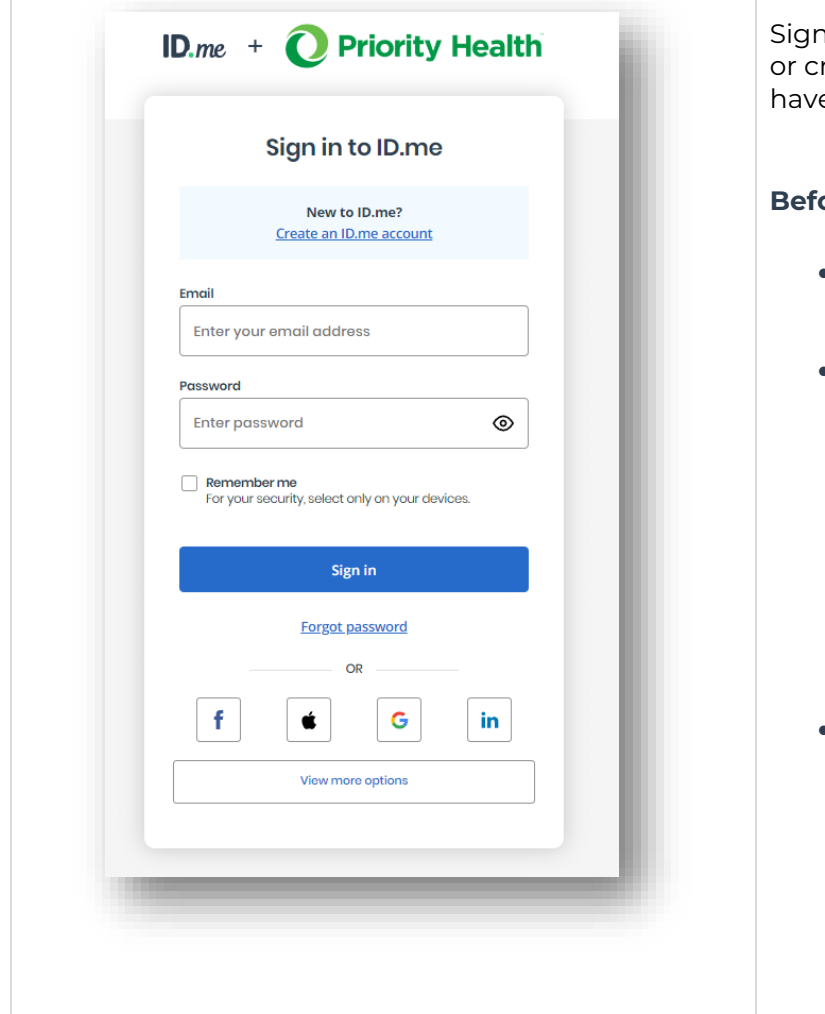

into an existing ID.me account reate a new account. Users can't e two ID.me accounts.

## **Before you create an ID.me account**

- Only create an ID.me account if you never created an account in the past.
- If you have an ID.me account and need to use it at a new organization, you should not create a new account. Simply sign in to your account and follow the prompts. If you need a specific email associated with your ID.me account, sign in to your account and **[add the new](https://help.id.me/hc/en-us/articles/360011500573-Updating-your-account-email-address#add-email-addresses-to-your-account)  [email address](https://help.id.me/hc/en-us/articles/360011500573-Updating-your-account-email-address#add-email-addresses-to-your-account)**.
- If you already have an ID.me account and can't sign in, you will need to recover access to your account. For sign-in troubleshooting tips, visit **[I](https://help.id.me/hc/en-us/articles/6482724739607)  [can't sign in to my account](https://help.id.me/hc/en-us/articles/6482724739607)**.

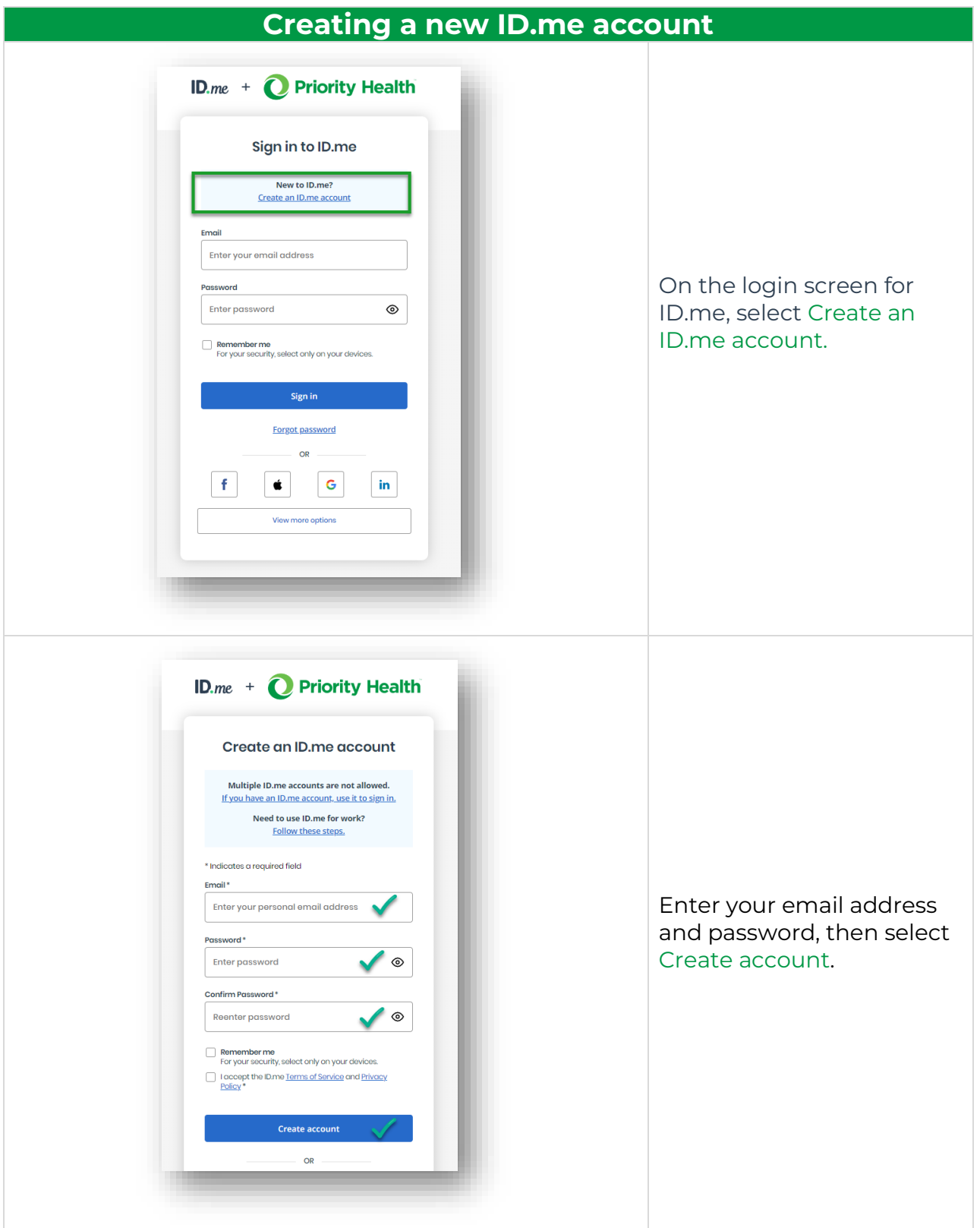

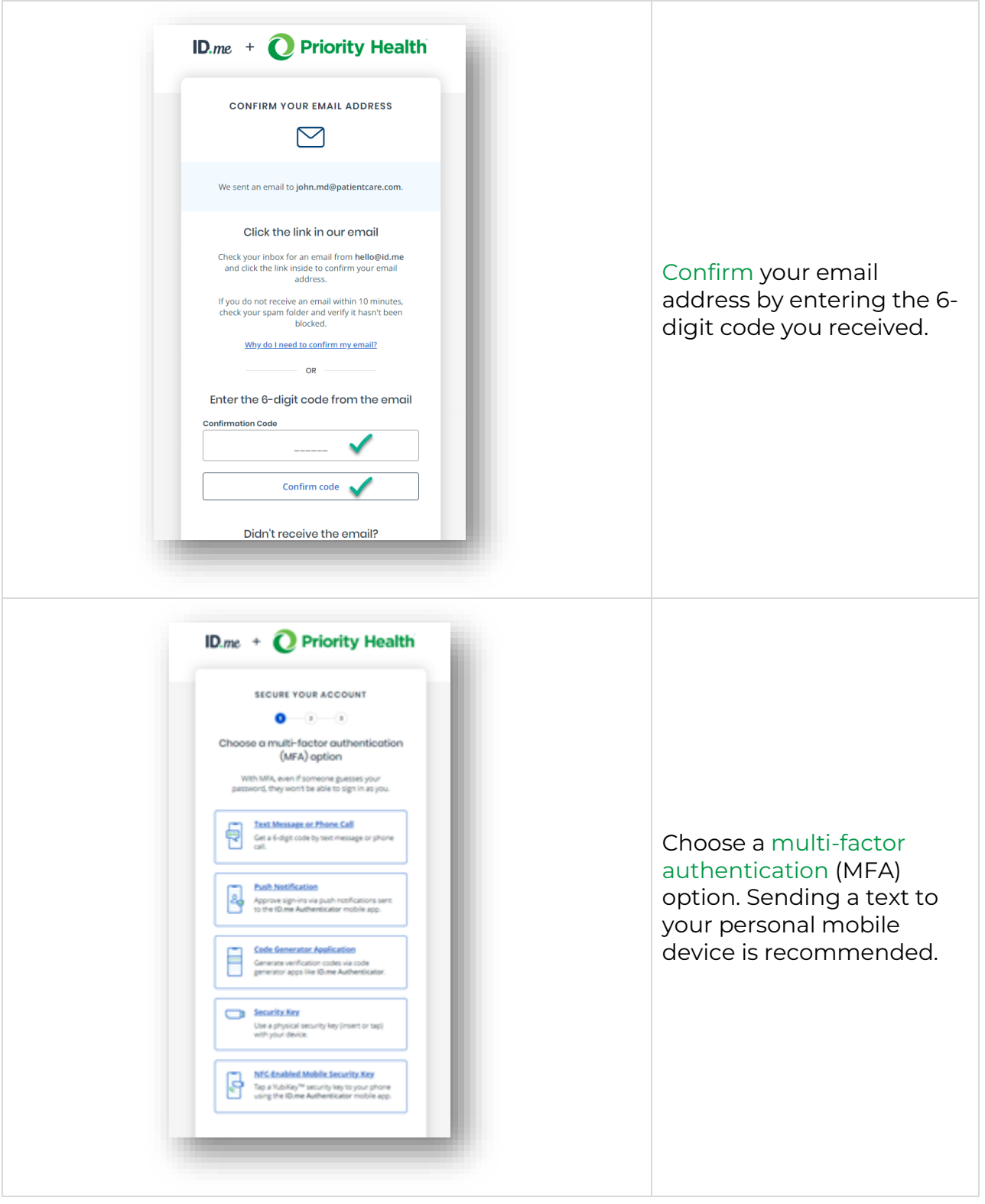

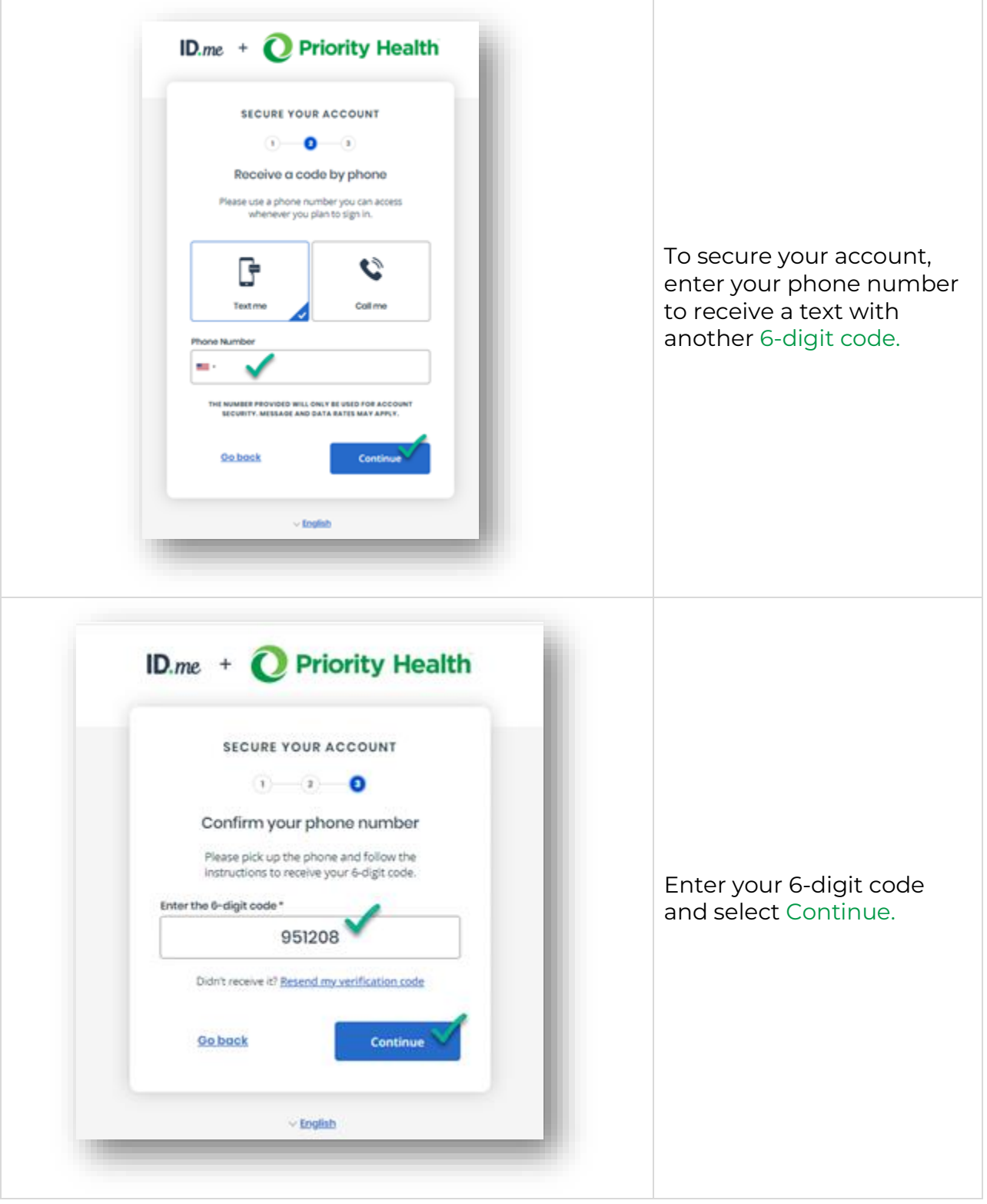

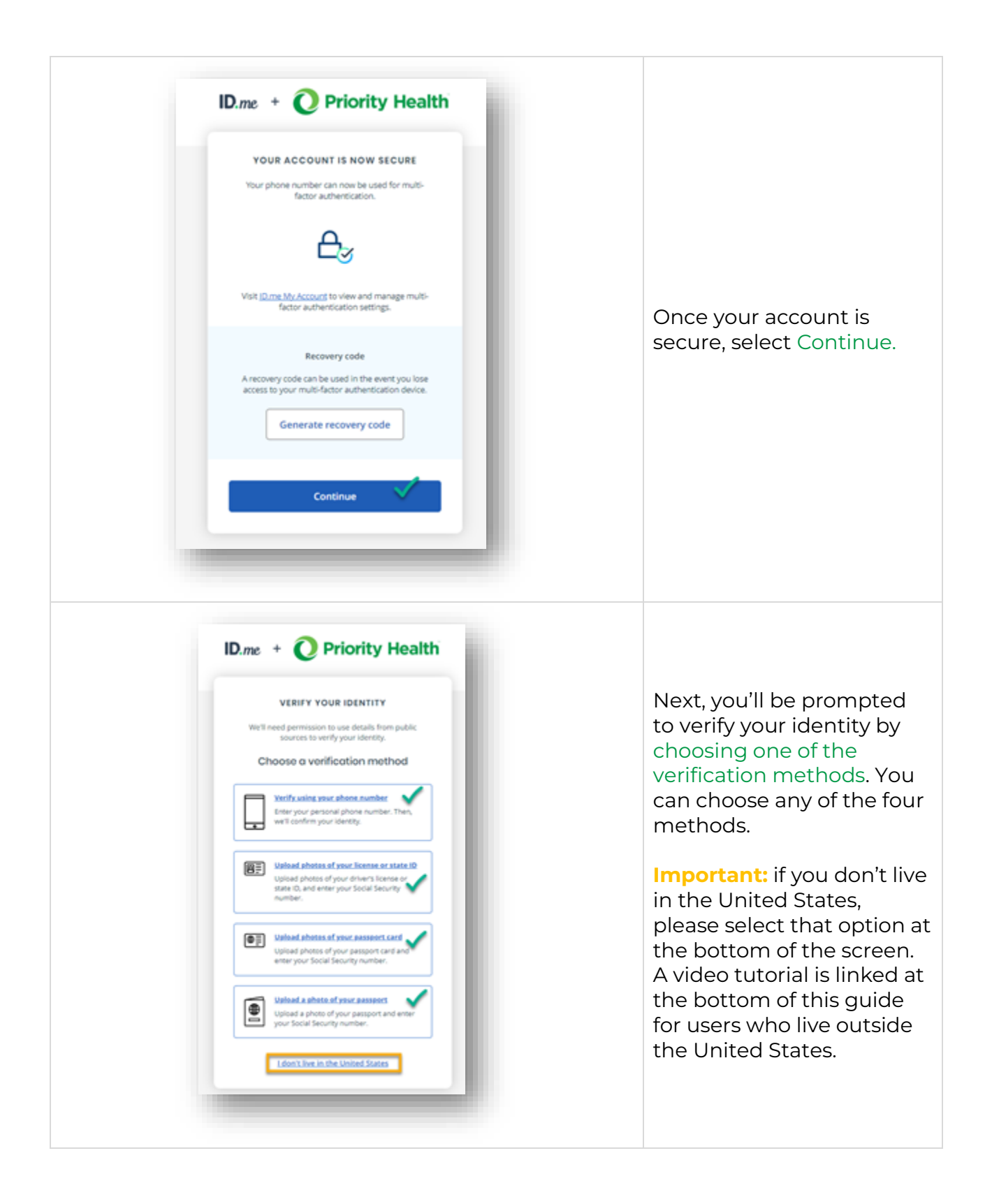

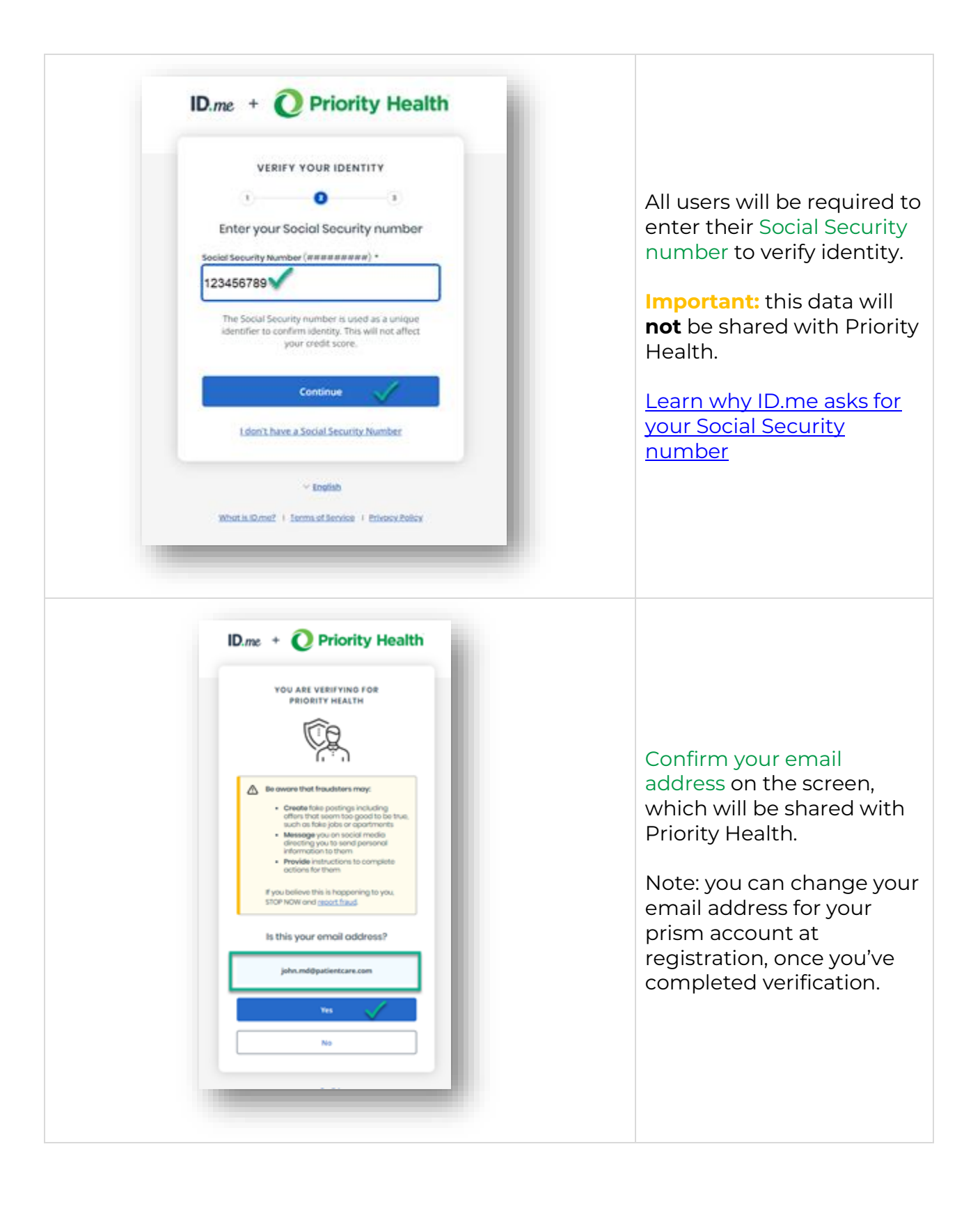

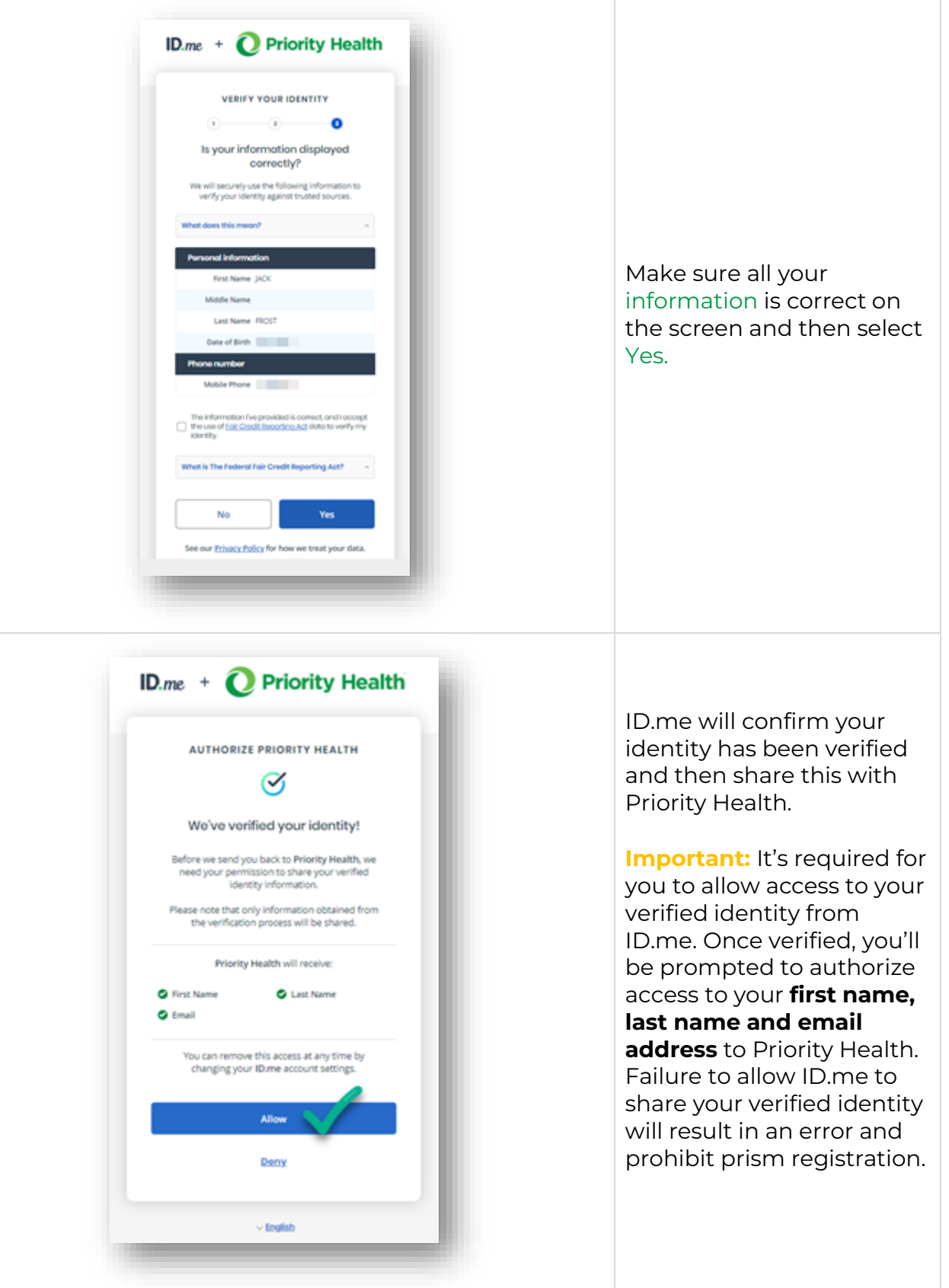

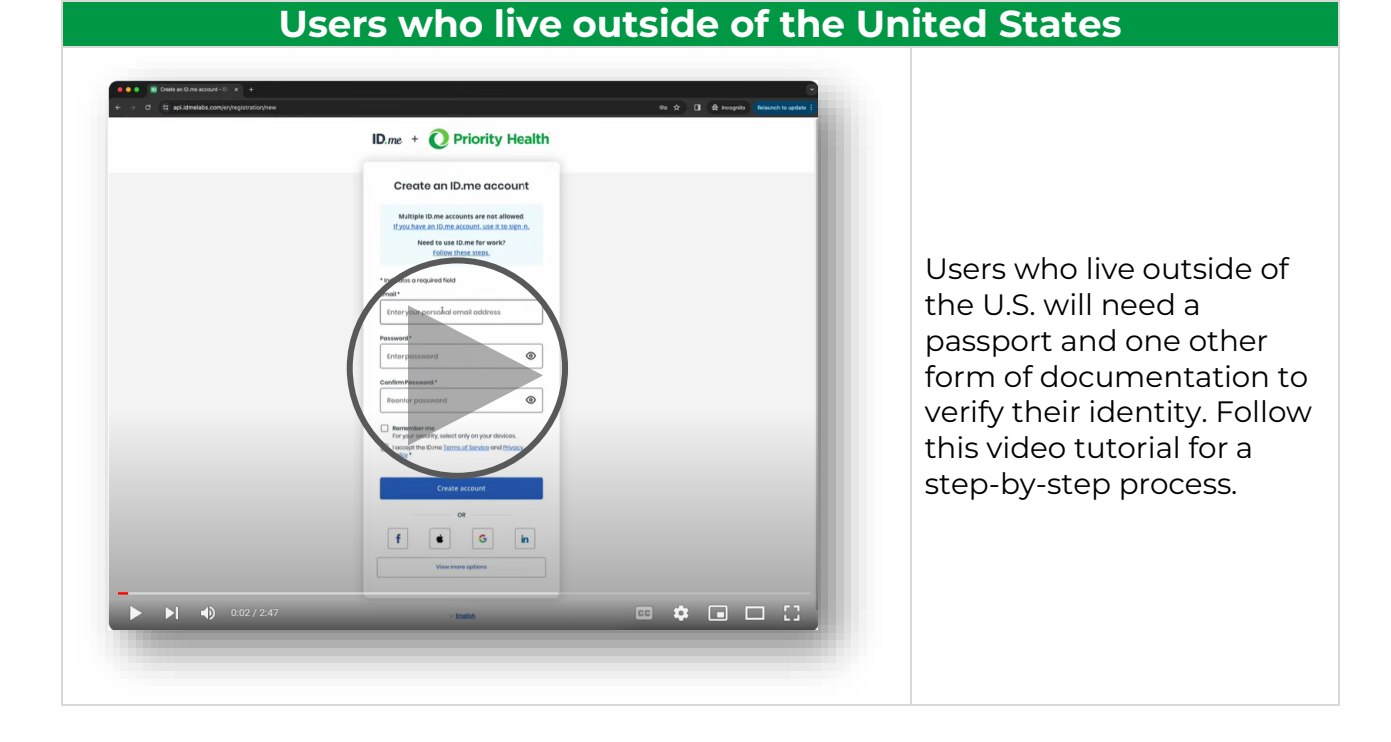

## **Trouble getting verified?**

You can submit a ticket to **ID.me Help Center** for issues creating an account, forgot password, duplicate account or getting verified.

For quick troubleshooting, visit the **ID.me Help Center** for common questions and topics.